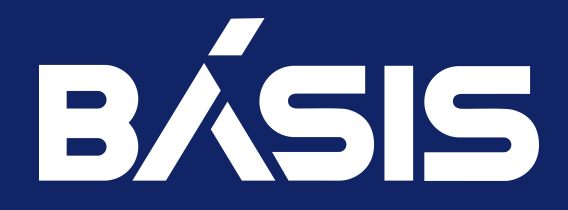

# Программное обеспечение «СКАЛА-Р МОНИТОРИНГ». Руководство по эксплуатации

RU.НРФЛ.00014-01.97.01

Москва 02/06/2023

## Содержание

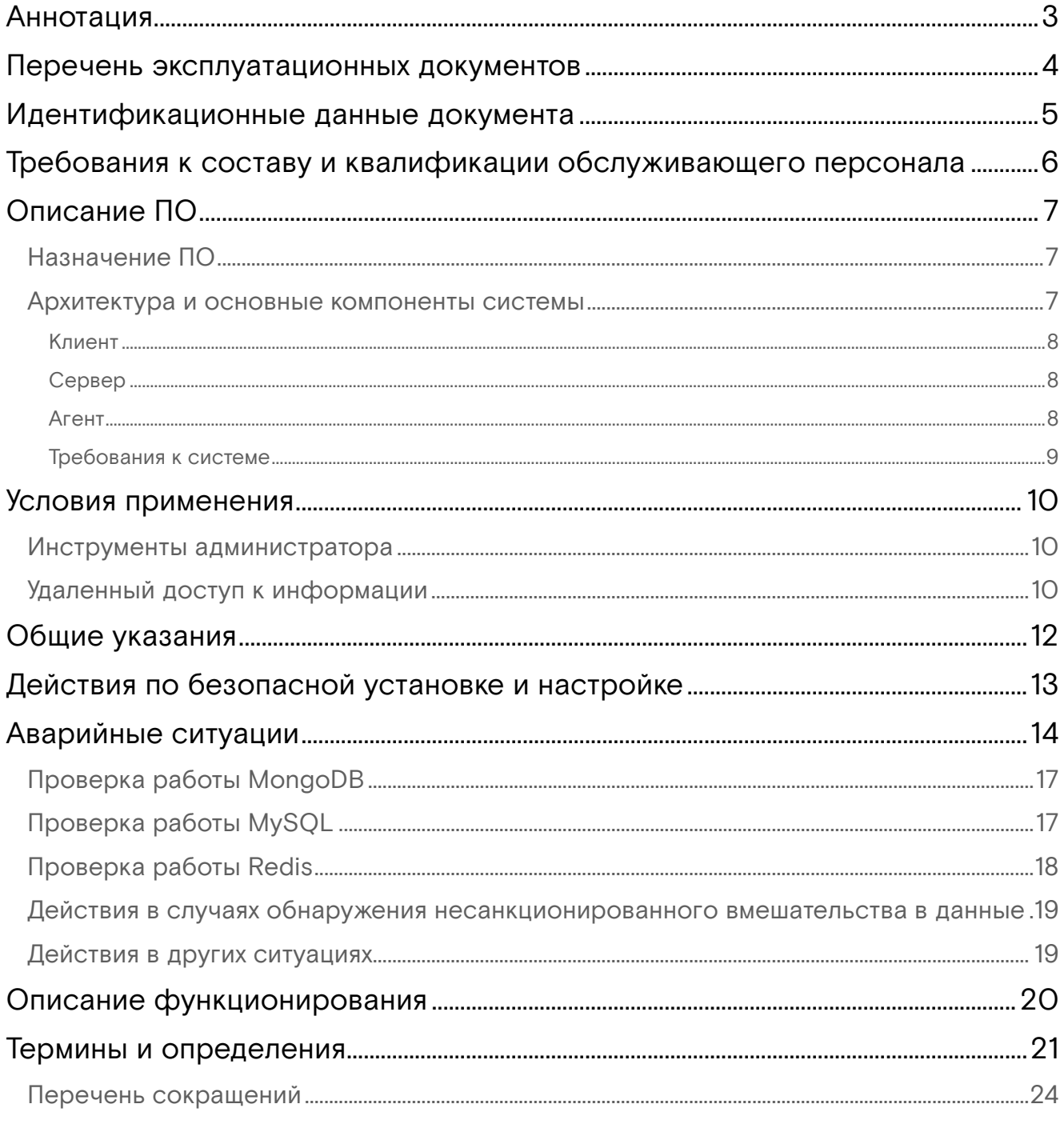

### <span id="page-2-0"></span>Аннотация

Настоящий документ предназначен для технического администратора ПО «СКАЛА-Р МОНИТОРИНГ» и содержит инструкции по выполнению работ, необходимых для эксплуатации ПО.

Руководство содержит инструкции по выполнению задач, связанных с:

- сопровождением и обслуживанием ПО;
- диагностикой, локализацией и устранением неисправностей.

## <span id="page-3-0"></span>Перечень эксплуатационных документов

Дополнительно к настоящему документу технические администраторы должны использовать следующие документы:

- RU.НРФЛ.00014-01.96.01«ПО «СКАЛА-Р МОНИТОРИНГ». Руководство по установке».
- RU.НРФЛ.00014-01.95.01«ПО «СКАЛА-Р МОНИТОРИНГ». Руководство администратора».

# <span id="page-4-0"></span>Идентификационные данные документа

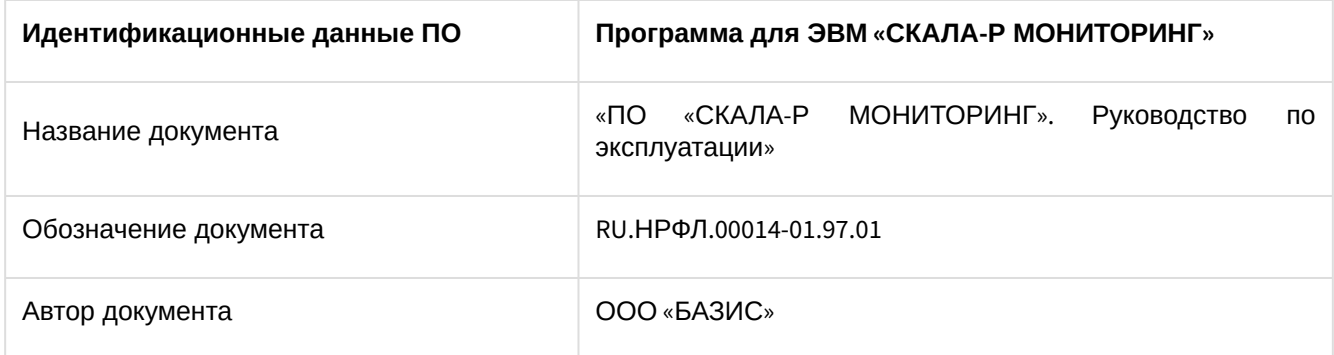

## <span id="page-5-0"></span>Требования к составу и квалификации обслуживающего персонала

Администратор ПО – должностное лицо, служебная деятельность которого связана с эксплуатацией программных продуктов и стороннего ПО, используемого при создании среды функционирования.

Администратор платформы СКАЛА-Р МОНИТОРИНГ должен иметь опыт работы с одной из ОС: MS Windows (XP/Vista/7/8/10), Ubuntu Linux, CentOS Linux, Debian Linux и Oracle 5.0, Raspberry Pi (Raspbian OS) или Mac OS X, навык работы с браузером Chrome версии не ниже 36.0.

Квалификация администратора должна позволять:

- устанавливать и конфигурировать агент системы;
- настраивать и конфигурировать сервер;
- решать прикладные задачи мониторинга.

## <span id="page-6-0"></span>Описание ПО

### <span id="page-6-1"></span>Назначение ПО

ПО "СКАЛА-Р МОНИТОРИНГ" — представляет собой платформу, предназначенную для постоянного и статического наблюдения и контроля состояния показателей работы сети, оборудования, приложений и сервисов, а также является основной системой мониторинга для платформ виртуализации развернутых с помощью ПО "СКАЛА-Р МОНИТОРИНГ".

ПО "СКАЛА-Р МОНИТОРИНГ" имеет многочисленный набор средств визуализации объектов и их состояний, методы управления критериями смены состояний, средства оповещения и возможности подключения средств автоматической обработки при смене состояний.

Объектом мониторинга могут быть любые физические или логические объекты как самой платформы виртуализации, так и бизнес-приложений, развернутых на платформе - например, память, процессор, файловая система, процесс или программа, количество пользователей, очередь файлов на обработку, объем обработанного трафика, выручка и иные финансовое показатели, значение температуры или химического состава газа или жидкости.

Отличительной особенностью платформы являются возможности хранения оригинальных, не модифицированных значений показателей за значительные промежутки времени с обеспечением высокой скорости записи и доступа к данным, что позволяет производить быстрый и качественный анализ ситуаций в настоящем и прошлом, строить математически обоснованные прогнозы развития ситуации в будущем в рамках контроля как отдельных объектов мониторинга, так и в разрезе показателей и объектов платформы виртуализации различных конфигураций.

Работа ПО "СКАЛА-Р МОНИТОРИНГ" и его настройка осуществляется через Веб-интерфейс, который визуализирует состояние наблюдаемых объектов и обеспечивает доступ к информации об их состоянии.

### <span id="page-6-2"></span>Архитектура и основные компоненты системы

Архитектура системы содержит три уровня:

- Клиент тонкий web-клиент системы и клиенты для мобильных операционных систем Android и iOS;
- Сервер централизованный сервер, на котором хранится и анализируется информация, полученная от агентов, а затем передаётся клиенту. Также здесь содержится информация об учётных записях пользователей;
- Агент множество агентов системы, установленных на узлах инфраструктуры и собирающих информацию по ним.

Схема архитектуры системы представлена на рисунке (Рисунок 1).

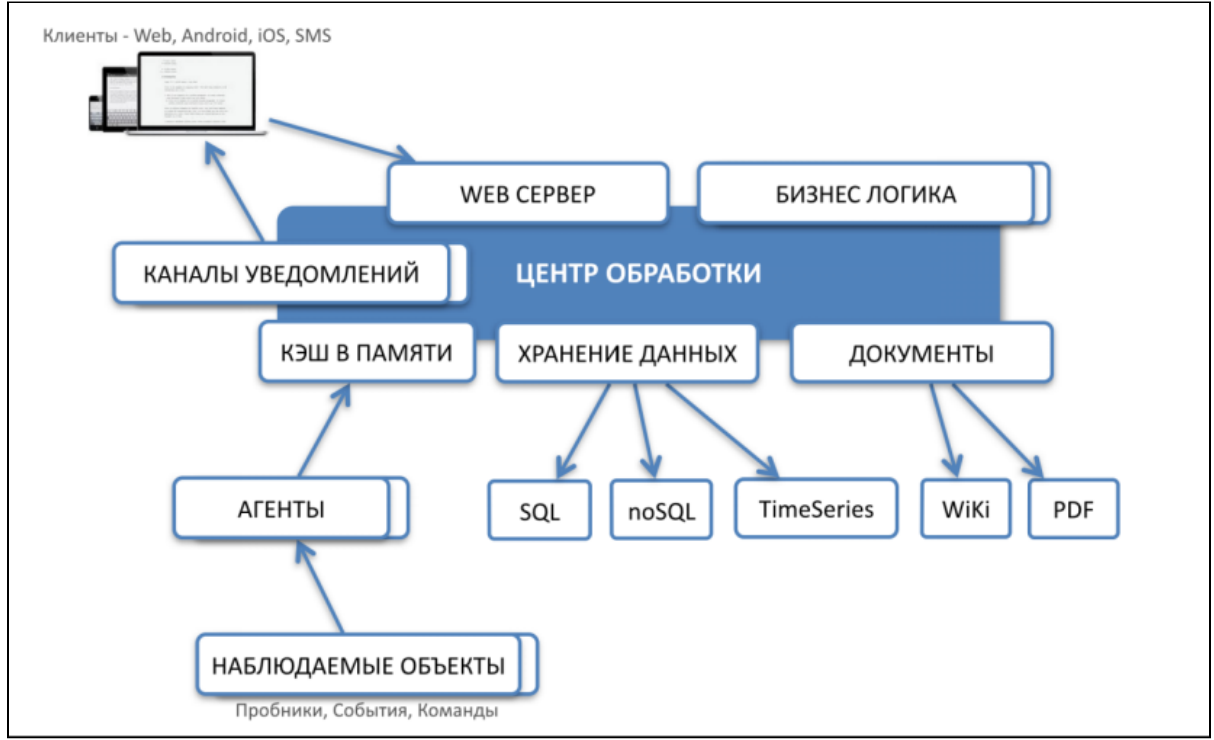

Рисунок 1. Схема архитектуры системы СКАЛА-Р МОНИТОРИНГ

#### <span id="page-7-0"></span>Клиент

Клиент системы - тонкий web-клиент, работающий внутри браузера Google Chrome версии не ниже 58.0. Стабильность работы клиента системы в браузерах Яндекс, Safari, Opera, FireFox не гарантируется.

Для мобильных операционных систем Android и iOS разработаны приложения, поддерживающие работу с платформой для пользователей, находящихся в движении.

### <span id="page-7-1"></span>Сервер

Сервер включает в себя следующие компоненты:

- · Центр обработки (Center) это логический компонент, объединяющий в себе хранилище данных, кэш, REST-сервер, HTTP-сервер и бизнес-логику.
- Web-сервер это HTTP-сервер, обслуживающий запросы клиента. Он отдаёт статические элементы web-интерфейса (HTML, JavaScript, CSS), а также проксирует запросы от клиента к REST-серверу. В качестве web-сервера используется NGINX.
- REST-сервер серверный компонент, обрабатывающий REST-запросы от JavaScript-компонентов на тонком клиенте. Через REST API клиент получает всю информацию об инфраструктуре, а также производит манипуляции с инфраструктурой. REST-сервер реализован в виде отдельного Node, JS-приложения.
- Сервер данных производит анализ поступивших данных. В частности, управляет логикой смены состояний у объектов и связей. Сервер данных реализован в виде отдельного NodeJSприложения.
- Документы (Хранилище документов) структура директорий в файловой системе, предназначенная для хранения загруженных документов.
- Кэш в памяти (In-Memory кэш) NoSQL-хранилище данных типа «ключ-значение». Хранит базу данных в оперативной памяти, благодаря чему возможен быстрый доступ к данным и их быстрая обработка. В качестве In-Memory кэша используется Redis.
- Хранилище данных (База данных). Для постоянного хранения данных используется несколько механизмов:
	- информация по объектам и связям, их свойства и исторические данные о состояниях хранятся в NoSQL-СУБД - MongoDB v.4.2;
	- числовые метрики, по которым строятся графики, сохраняются в базе данных или в специализированном хранилище временных рядов, например, OpenTSDB или InfluxDB.

Администратор серверной части осуществляет работы по установке критических обновлений как системы, так и ПО, входящего в состав серверной части.

#### <span id="page-7-2"></span>Агент

Агент - процесс, собирающий данные о наблюдаемом узле и расположенных на нём объектах, а также связях данного узла. Данные, собранные агентом, периодически отправляются в In-Memory кэш и затем анализируются сервером. Агент реализован в виде Java-приложения.

В некоторых случаях оптимально использовать безагентный (Agentless) мониторинг.

Наблюдаемый объект - элемент инфраструктуры, по которому агент собирает данные. Это может быть, как физический элемент (хост, роутер, сетевая карта, жёсткий диск), так и логический (виртуальная машина, TCP-соединение, файловая система).

Агенты могут собирать данные и об удалённом узле с помощью дистанционных методов:

- · SNMP;
- $-SQL;$
- $·$  HTTP;
- $\cdot$  TCP/UDP.

Более подробно с понятиями "объект" и "связь" в системе можно ознакомиться в документе в разделе "Работа с объектами и связями".

Подробная схема архитектуры системы приведена на рисунке ниже (Рисунок 2).

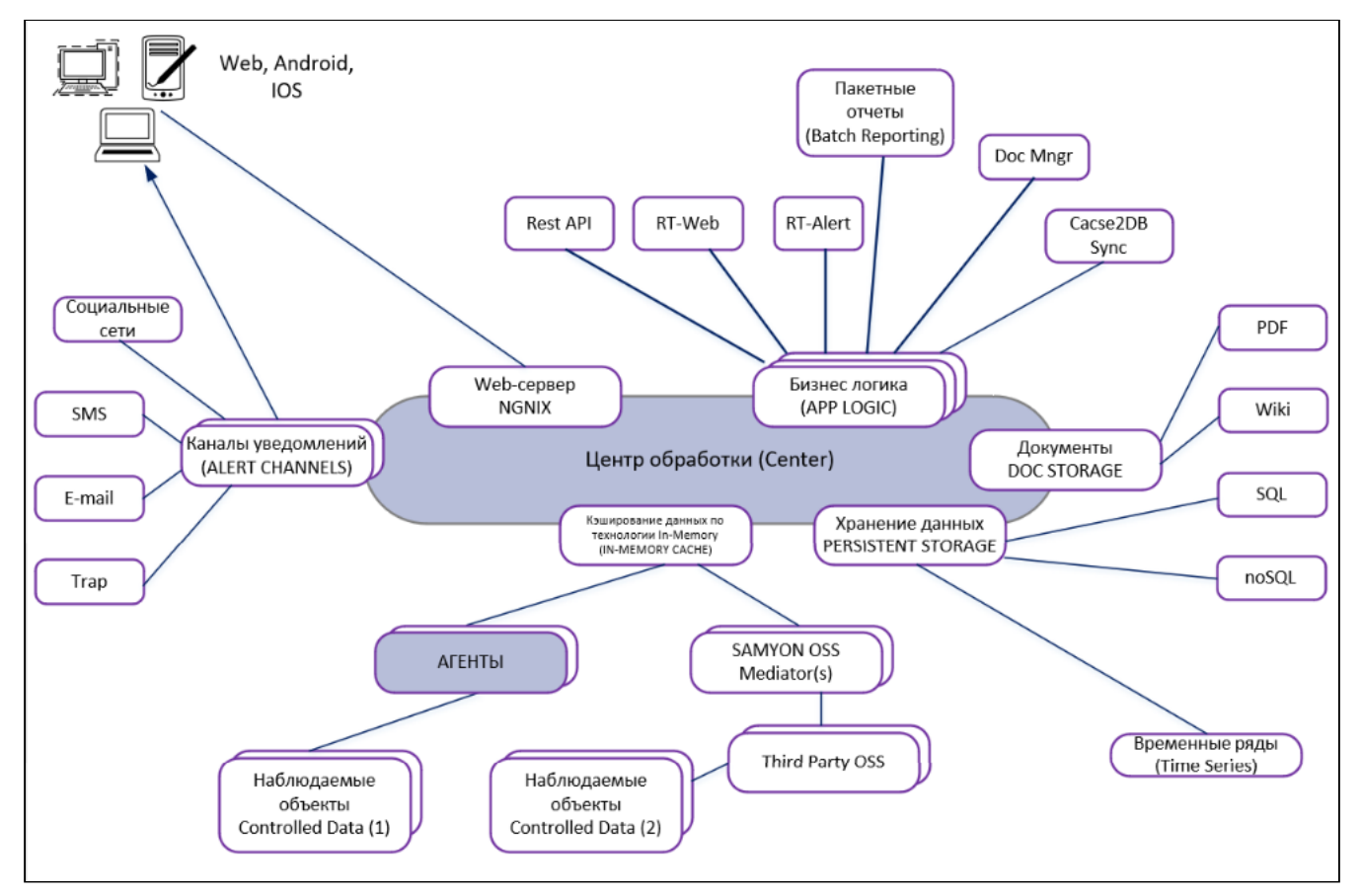

Рисунок 2. Подробная схема архитектуры системы СКАЛА-Р МОНИТОРИНГ

### <span id="page-8-0"></span>Требования к системе

#### Требование к клиентскому оборудованию

Для комфортной работы с системой рекомендуются следующие параметры:

- Размер экрана от 20 дюймов;
- Объём свободной оперативной памяти от 512 Мб;
- Скорость интернет – соединения от 2 Мбит/с;
- Устройства воспроизведения при использовании звуковых оповещений.

#### Технические требования к серверному оборудованию

Система может быть установлена на выделенных аппаратных или виртуальных мощностях.

Для работы сервера системы СКАЛА-Р МОНИТОРИНГ рекомендуется следующая конфигурация:

- 64-bit OS:
	- Ubuntu Linux 10.04 / 12.04 / 14.10 / 16.04;
	- Red Hat Enterprise Linux 5.5+ / 6 / 7;
	- SUSE Linux Enterprise 11 / 12;
- CPU 2.4 GHz / quad core;
- RAM от4 GB;
- HDD от 24 GB.

Для работы агентов системы рекомендуется следующая конфигурация:

- OS с Java 7/8;
- CPU 2 GHz single core;
- RAM 1 GB;
- $\cdot$  HDD  $-$  OS  $+$  2 GB.

### <span id="page-9-0"></span>Условия применения

ПО "СКАЛА-Р МОНИТОРИНГ" эксплуатируется в вычислительной среде центра обработки данных (датацентра), который может быть как централизованным, так и территориально-распределенным.

Основные компоненты составляющие типовой информационно-вычислительный центр (далее – датацентр или ЦОД):

- 1. Приложение: компьютерная программа, задающая логику вычислительных операций.
- 2. Система управления базами данных (СУБД): ПО, обеспечивающее структурированный способ хранения банков (баз) данных.
- 3. Хост-система (главный компьютер): вычислительная платформа, состоящая из оборудования, программно-аппаратных средств и программного обеспечения, обеспечивающая работу управляющих приложений и СУБД.
- 4. Сеть: физические каналы обмена данными, обеспечение связи между различными устройствами, подключенными к сети.
- 5. Хранилище: устройство накопления и постоянного (длительного) хранения данных.

Приложения, наделенные бизнес-логикой, функционируют, как правило, в границах IaaS – изолированной от прямого вмешательства среде.

Качество электропитания, подводимого к хост-системе, сетевому оборудованию и системам хранения данных, равно как и прочим средствам ВТ, включенным в состав облачной инфраструктуры, должно соответствовать действующим нормам.

### <span id="page-9-1"></span>Инструменты администратора

Деятельность администратора ПО не ограничена использованием одного компьютера (АРМ). В зависимости от характера возникающих задач администратор может использовать различные виды СВТ: от персонального компьютера (ноутбука) с установленной операционной системой Linux до тонкого клиента, с помощью которого пользователь осуществляет подключение к виртуальному рабочему столу.

На СВТ, используемом администратором, должен быть установлен веб-браузер, поддерживаемый операционной системой (Windows, Ubuntu, CentOS и др.). Кроме того, должно быть установлено ПО, позволяющее осуществлять безопасное подключение к управляющим/вычислительным узлам инфраструктуры, а также к вспомогательным виртуальным машинам, если таковые интегрированы в облачную платформу для определенных (сервисно-профилактических) нужд.

Предусмотрен доступ по SSH для развертывания и конфигурирования. Веб-браузер позволяет использовать веб-интерфейс централизованного администрирования ПО.

### <span id="page-9-2"></span>Удаленный доступ к информации

Удаленный доступ к информации должен обеспечивать безопасные технологии приёма и передачи данных. Например, если настраивается удаленный доступ к серверам, следует использовать SSH или организовывать защищенные (закрытые) сетевые каналы, использующие VPN.

Необходимо соблюдать требования информационной безопасности, установленные в рамках отдела и/ или организации. Администратор должен быть бдительным при выполнении авторизации с чужого рабочего места (ТК), так как некоторые веб-браузеры сохраняют вводимые пароли через куки или другими способами.

После того как администратор закончил работу в веб-браузере любого из СВТ, не закрепленного лично за ним, он обязан принять меры по устранению любых сохраненных учетных данных, связанных с доступом к средствам управления или отдельным компонентам облака (имена учетных записей, пароли к ним и т.п.). Записные или электронные книги, равно как и данный документ, не должны находиться без присмотра в помещениях общего пользования.

#### **Внимание**

Не допускается случайная или основанная на личном доверии передача третьим лицам учетных данных, смарт-карт, электронных ключей и т.п. средств, позволяющих получить полный или частичный доступ к информации об инфраструктуре.

В конце рабочей смены все персональные компьютеры и СВТ, закрепленные за администратором, должны быть переданы по смене, с соответствующей отметкой в журнале технической эксплуатации, или заблокированы и заперты в специальном помещении, в зависимости от принятых на предприятии организационных мероприятий и политик безопасности.

Если используются АМДЗ, то электронные ключи должны храниться в сейфе или сдаваться под охрану, в соответствии с действующими на предприятии должностными инструкциями по информационной безопасности.

## <span id="page-11-0"></span>Общие указания

Для реализации функций безопасности среды функционирования ПО «СКАЛА-Р МОНИТОРИНГ» рекомендуется соблюдать следующие требования:

- регулярное обновление всех сред функционирования ПО «СКАЛА-Р МОНИТОРИНГ» до актуальных версий с применением всех необходимых патчей безопасности с официальных сайтов разработчиков сред функционирования;
- компоненты операционной системы и сред функционирования ПО «СКАЛА-Р МОНИТОРИНГ» должны быть максимально ограничены. Компоненты, которые не участвуют в функционировании ПО «СКАЛА-Р МОНИТОРИНГ» должны быть отключены;
- обеспечение предотвращения несанкционированного доступа к идентификаторам и паролям администраторов среды виртуализации, которые необходимы для управления и технической поддержки среды функционирования ПО «СКАЛА-Р МОНИТОРИНГ»;
- использование на серверах, где развернута среда функционирования ПО «СКАЛА-Р МОНИТОРИНГ», в качестве средств защиты информации от несанкционированного доступа, сертифицированных ФСТЭК России версий операционных систем с установленными обновлениями или наложенных средств защиты информации, прошедших сертификацию по требованиям безопасности информации в системе сертификации средств защиты информации по требованиям безопасности информации № РОСС RU.0001.01БИ00;
- обеспечение физической сохранности серверной платформы с установленным ПО «СКАЛА-Р МОНИТОРИНГ» и исключение возможности физического доступа к ней посторонних лиц.

## <span id="page-12-0"></span>Действия по безопасной установке и настройке

Подробное описание установки ПО приведено в документе «ПО «СКАЛА-Р МОНИТОРИНГ». Руководство по установке» RU.НРФЛ.00014-01.96.01.

Подробные настройки ПО «СКАЛА-Р МОНИТОРИНГ» описаны в документе «ПО «СКАЛА-Р МОНИТОРИНГ». Руководство администратора» RU.НРФЛ.00014-01.95.01.

## <span id="page-13-0"></span>Аварийные ситуации

Перечень аварийных ситуаций и действия по их устранению приведены в таблице - 2

Таблица 2 **-** Аварийные ситуации

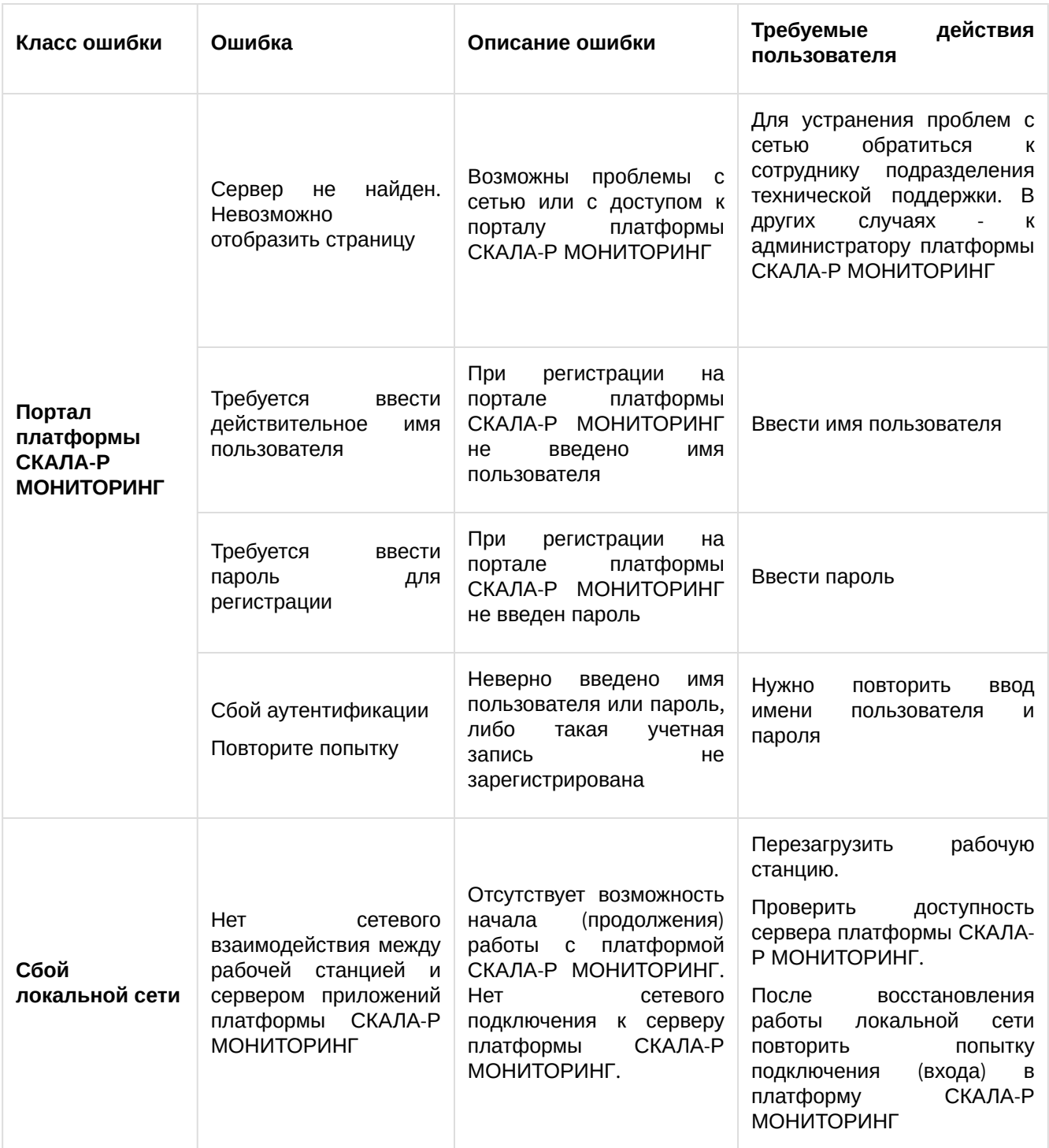

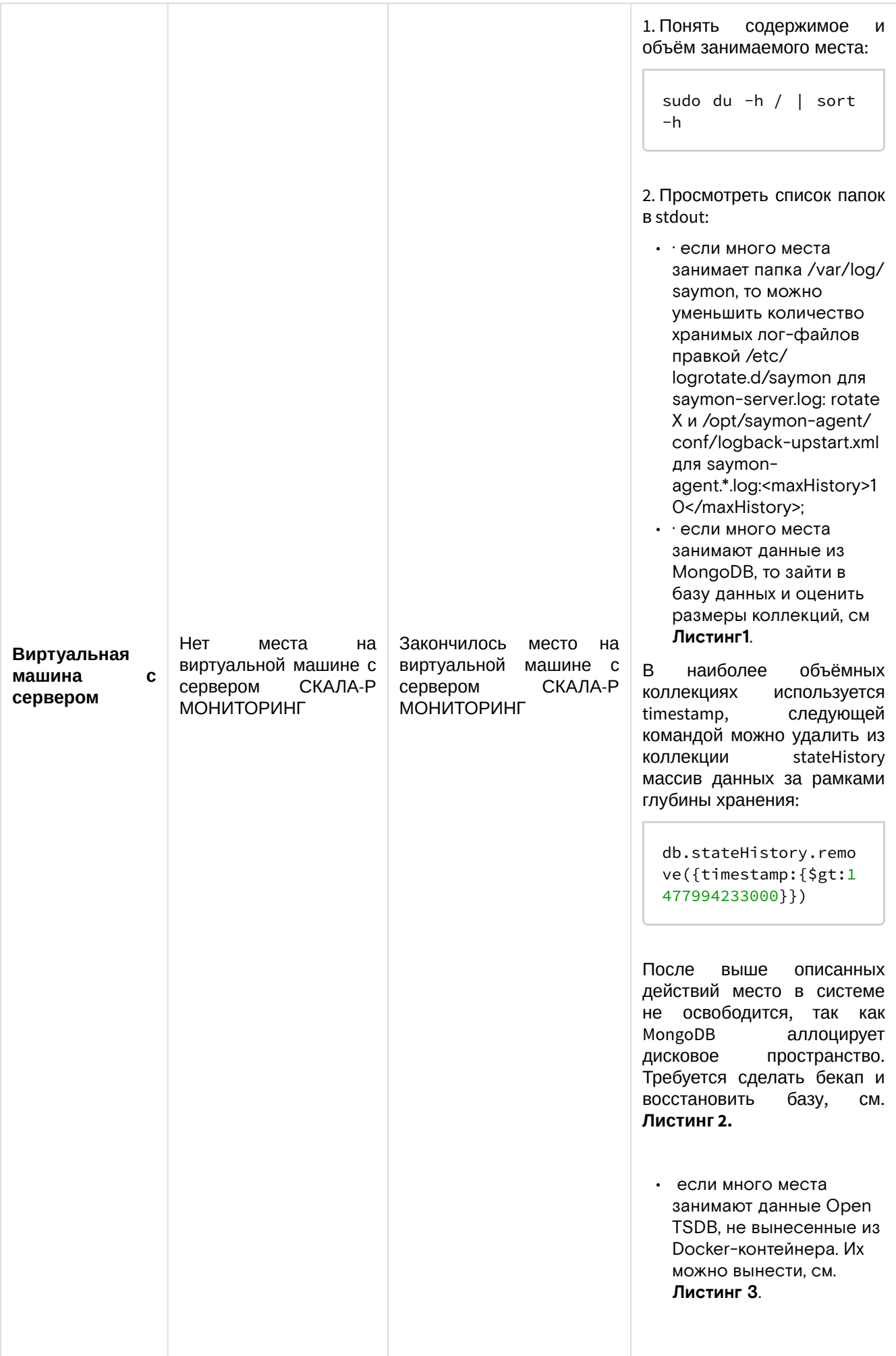

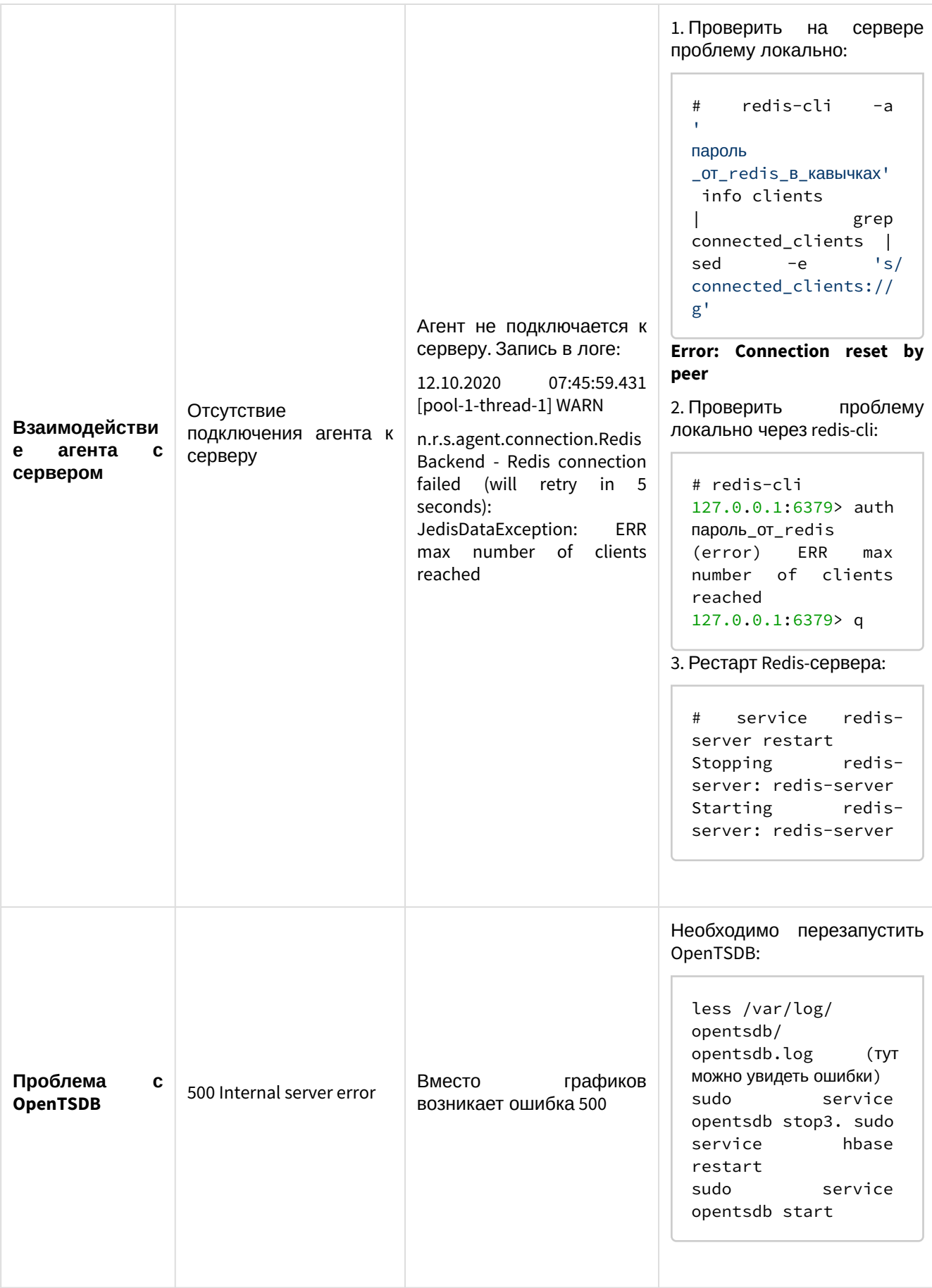

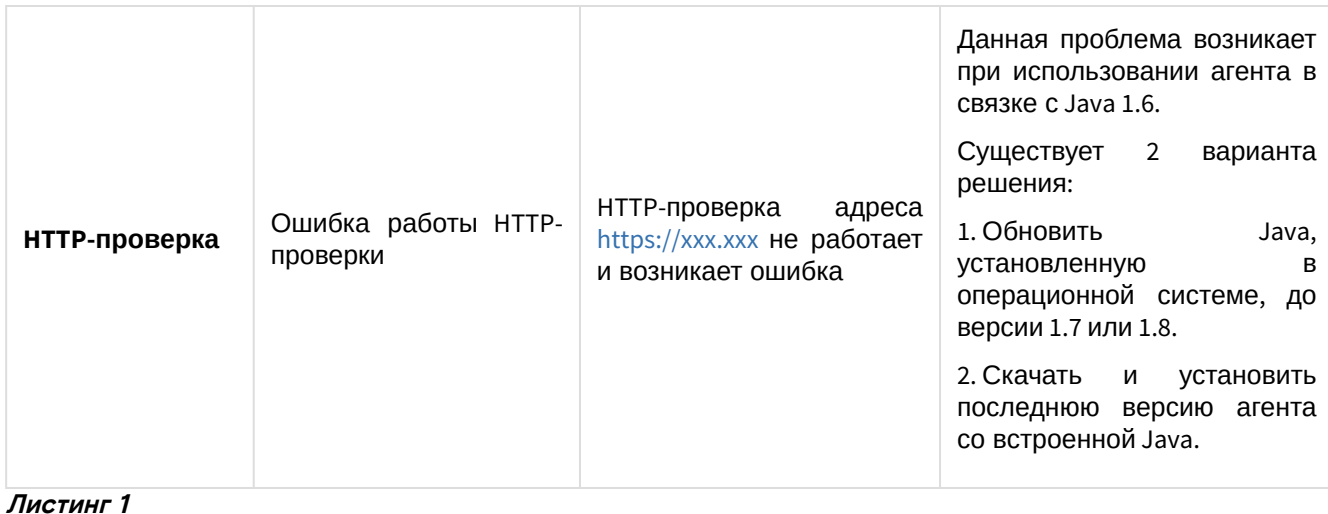

```
mongo saymon
function getReadableFileSizeString(fileSizeInBytes) { var i = -1;
                                                                       var byteUnits
= ['kB', 'MB', 'GB', 'TB', 'PB', 'EB', 'ZB', 'YB'];
                                                                     fileSizeInBytes
                                                         do {
= fileSizeInBytes / 1024;
                               i++;
   } while (fileSizeInBytes > 1024);
                                        return Math.max(fileSizeInBytes, 0.1).toFixed(1)
+ byteUnits[i];
}; var collectionNames = db.getCollectionNames(), stats = [];
collectionNames.forEach(function (n) { stats.push(db.getCollection(n).stats()); });
stats = stats.sort(function(a, b) { return b['size'] - a['size']; }); for (var c in stats) { print(stats[c]['ns'] + ": " + getReadableFileSizeString(stats[c]
```
Листинг 2

```
mongodump
sudo rm -rf /var/lib/mongodb/* sudo mongorestore dump/ --dbpath /var/lib/mongodb/ sudo
chown -R mongodb:mongodb /var/lib/mongodb sudo service mongod restart
```
Листинг 3

```
sudo docker exec -it opentsdb bash cd /data/hbase/hbase-root tar zcvf hbase-root.tar.gz
hbase-root scp hbase-root.tar.gz saymon@*host_ip*:/opt/.
exit cd /opt/ && tar xvf hbase-root.tar.gz sudo docker stop opentsdb sudo docker rm
opentsdb sudo docker run -d -p 127.0.0.1:4242:4242 --restart=always -volume /opt/hbase-
root/:/data/hbase/hbase-root/ --name=opentsdb rossinno/opentsdb
```
### <span id="page-16-0"></span>Проверка работы MongoDB

Проверка наличия процесса в памяти:

```
ps -ef | grep mongod
mongodb
        1147 1 0 Nov02 ?
```
04:23:16 /usr/bin/mongod -config /etc/mongod.conf

Остановка, запуск и рестарт процесса:

```
sudo service mongod status
sudo service mongod start / stop
sudo service mongod restart
```
### <span id="page-16-1"></span>Проверка работы MySQL

Проверка пароля MySQL (действие на хосте с сервером):

```
cat /etc/saymon/saymon-server.conf
```
Просмотр секции db{}:

```
"db" : {
"host" : "localhost",
"user" : "user",
"password" : "password",
"database" : "saymondb"
},
```
### <span id="page-17-0"></span>Проверка работы Redis

Проверка наличия процесса в памяти:

```
ps -ef | grep redis
redis 1763 1 0 Aug10 ? 00:37:11 /usr/bin/redis-server 0.0.0.0:6379 root 1786 1 0 Aug10 ?
00:00:00/usr/bin/stunnel4 /etc/stunnel/redis-client.conf root 1787 1 0 Aug10 ? 00:00:00
/usr/bin/stunnel4 /etc/stunnel/redis-client.conf
```
Остановка, запуск и рестарт процесса:

sudo service redis-server stop/start/restart

Номер порта, на котором осуществляется процесс:

```
sudo netstat -lnp | grep redis
tcp 0 0 0.0.0.0:6379 0.0.0.0:* LISTEN 1763/redis-server 0
```
или в конфигурационном файле:

```
cat /etc/saymon/saymon-server.conf | grep cache -A 4
"cache": \{"auth_pass": "12!@easy",
   "host": "127.0.0.1",
   "port": 6379
},
```
Проверка доступности (открытости) порта:

```
sudo iptables -L INPUT -n -v --line-numbers
Chain INPUT (policy ACCEPT 0 packets, 0 bytes) num pkts bytes target prot opt in out
source destination
1 15M 3082M ACCEPT tcp - * * 0.0.0.0/0 0.0.0.0/0 tcp dpt:6379
```
Добавление порта в список открытых и запись нового правила:

```
sudo iptables -I INPUT 1 -m state --state NEW -p tcp --dport 6379 -j
ACCEPT sudo bash -c "/sbin/iptables-save > /etc/iptables.rules"
```
Проверка доступности порта для агента (действие на хосте с агентом):

telnet <aдрес\_сервера> 6379 Trying <адрес\_сервера>... Connected to <aдрес\_сервера>. Escape character is '^]'.

Проверка пароля Redis (действие на хосте с сервером)

На хосте с сервером (конфигурация Redis):

```
cat /etc/redis/redis.conf | grep requirepass
requirepass Ja!MlK1&
```
- # If the master is password **protected** (using the "requirepass" configuration
- # requirepass foobared

```
На хосте с сервером (конфигурация SAYMON):
```

```
cat /etc/saymon/saymon-server.conf | grep auth_pass
"auth_pass" : "Ja!MlK1&"
```
#### На хосте с агентом:

```
cat /opt/saymon-agent/conf/agent.properties | grep password
server.password=Ja!MlK1&
```
Пароли должны совпадать, иначе агент не сможет подключиться к серверу для отправки данных.

### <span id="page-18-0"></span>Действия в случаях обнаружения несанкционированного вмешательства в данные

В случае обнаружения несанкционированного вмешательства в данные необходимо:

- 1. Изучить журналы и логи системы на предмет доступа и изменения соответствующих данных.
- 2. Определить корректность настройки прав доступа пользователя, внесшего изменения.
- 3. При намеренном некорректном изменении данных пользователем, отключить учетную запись пользователя в системе и/или применить административные механизмы воздействия.
- 4. При необходимости провести восстановление данных из резервной копии.

#### <span id="page-18-1"></span>Действия в других ситуациях

В других аварийных ситуациях необходимо обратиться в сервисную службу:

#### Электронный адрес: **support@basistech.ru**

## <span id="page-19-0"></span>Описание функционирования

Описание совместного функционирования технических средств и ПО, описание организации входных и выходных данных, используемых при обслуживании технических средств и описание взаимодействий устройств с ПО приведено в эксплуатационных документах:

- RU.НРФЛ.00014-01.96.01«ПО «СКАЛА-Р МОНИТОРИНГ». Руководство по установке.
- RU.НРФЛ.00014-01.95.01«ПО «СКАЛА-Р МОНИТОРИНГ». Руководство администратора.

# <span id="page-20-0"></span>Термины и определения

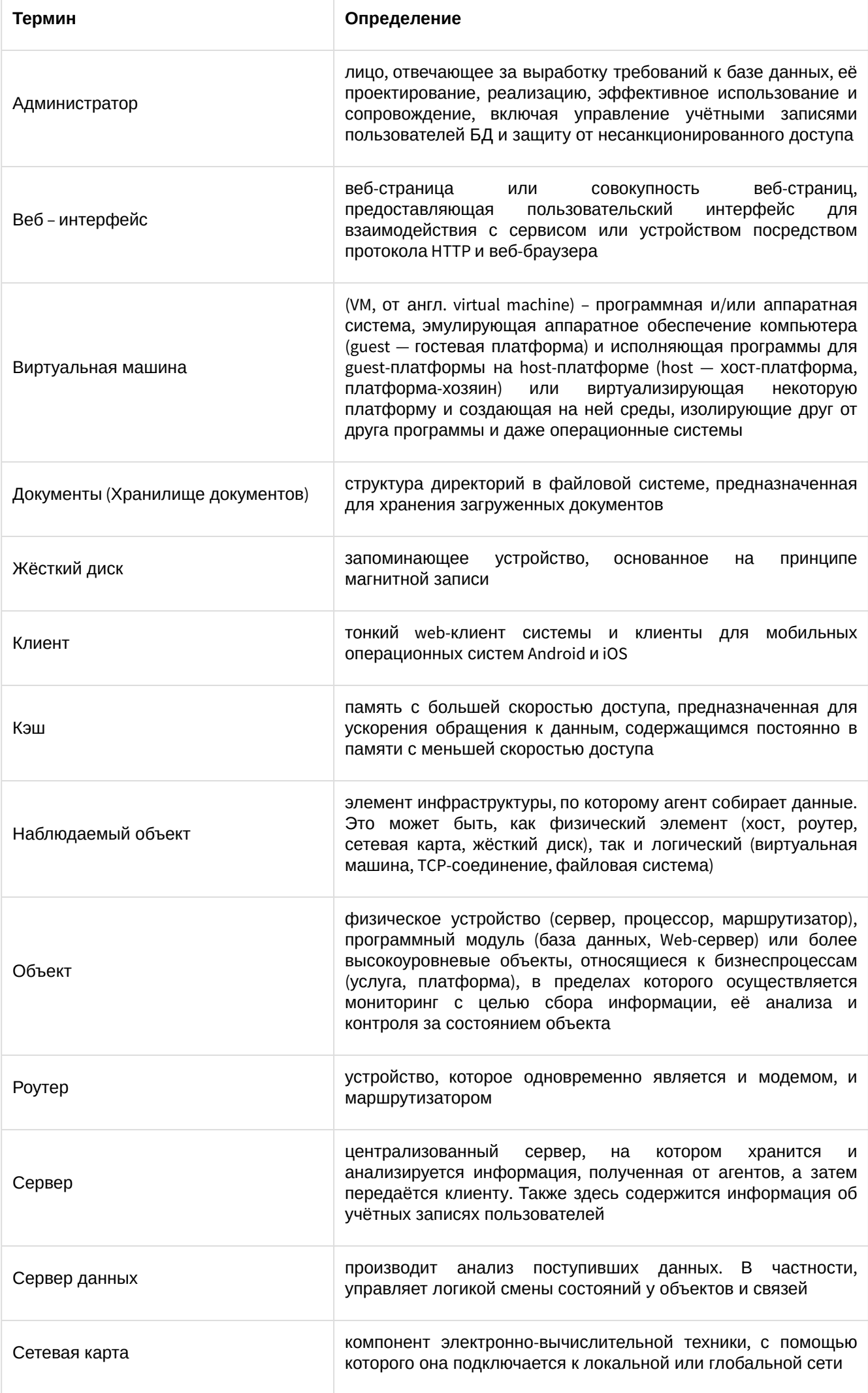

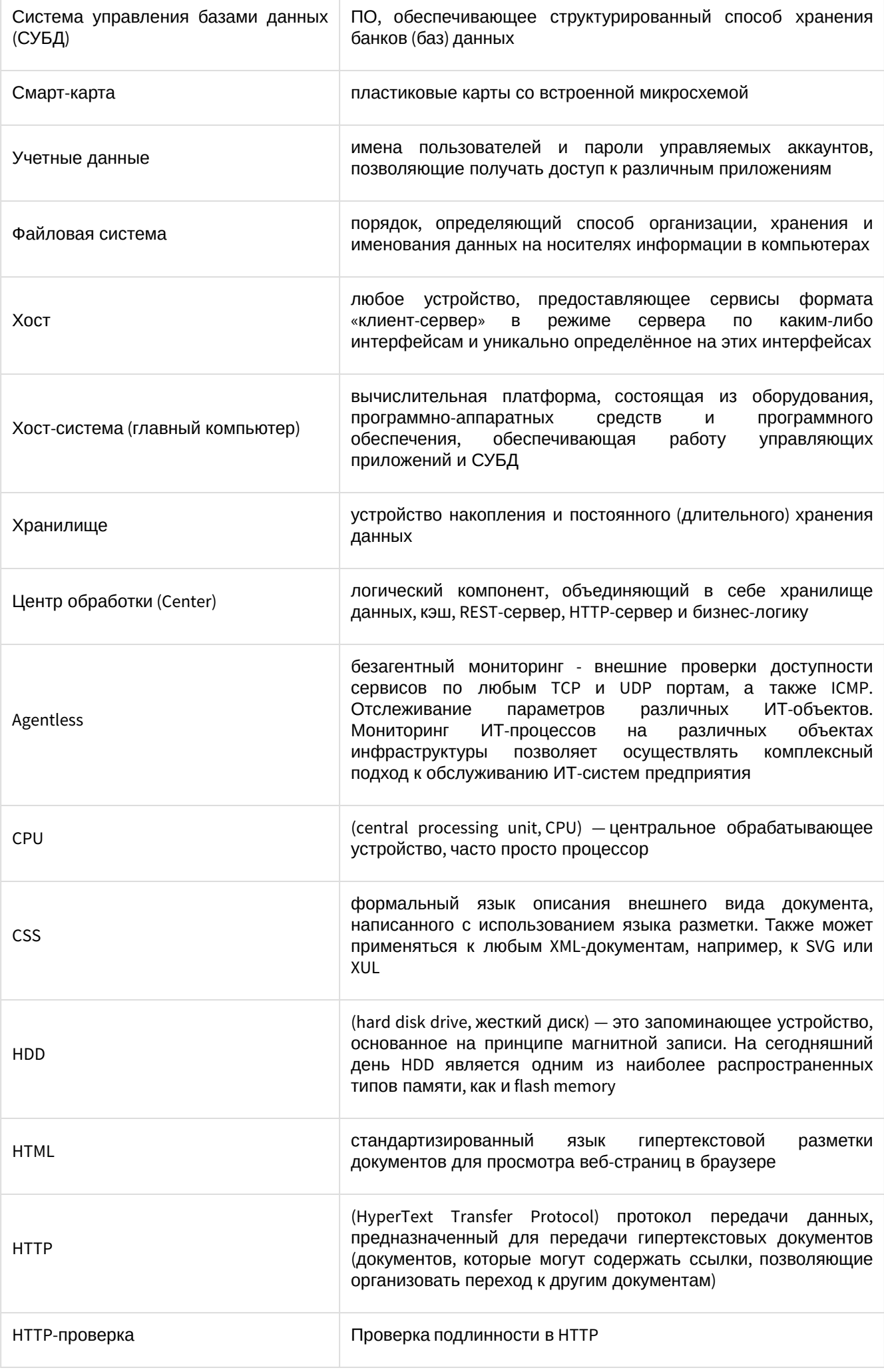

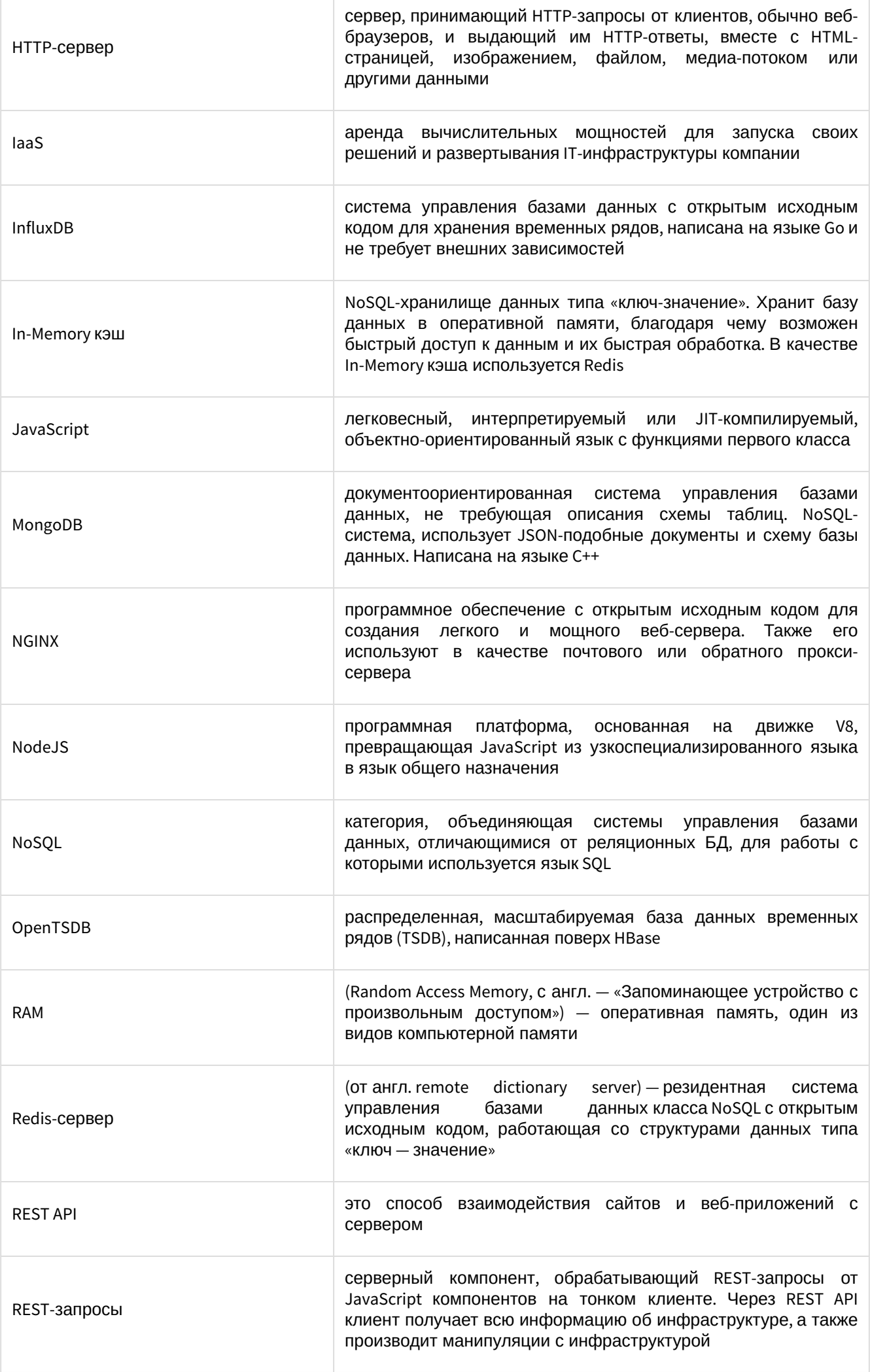

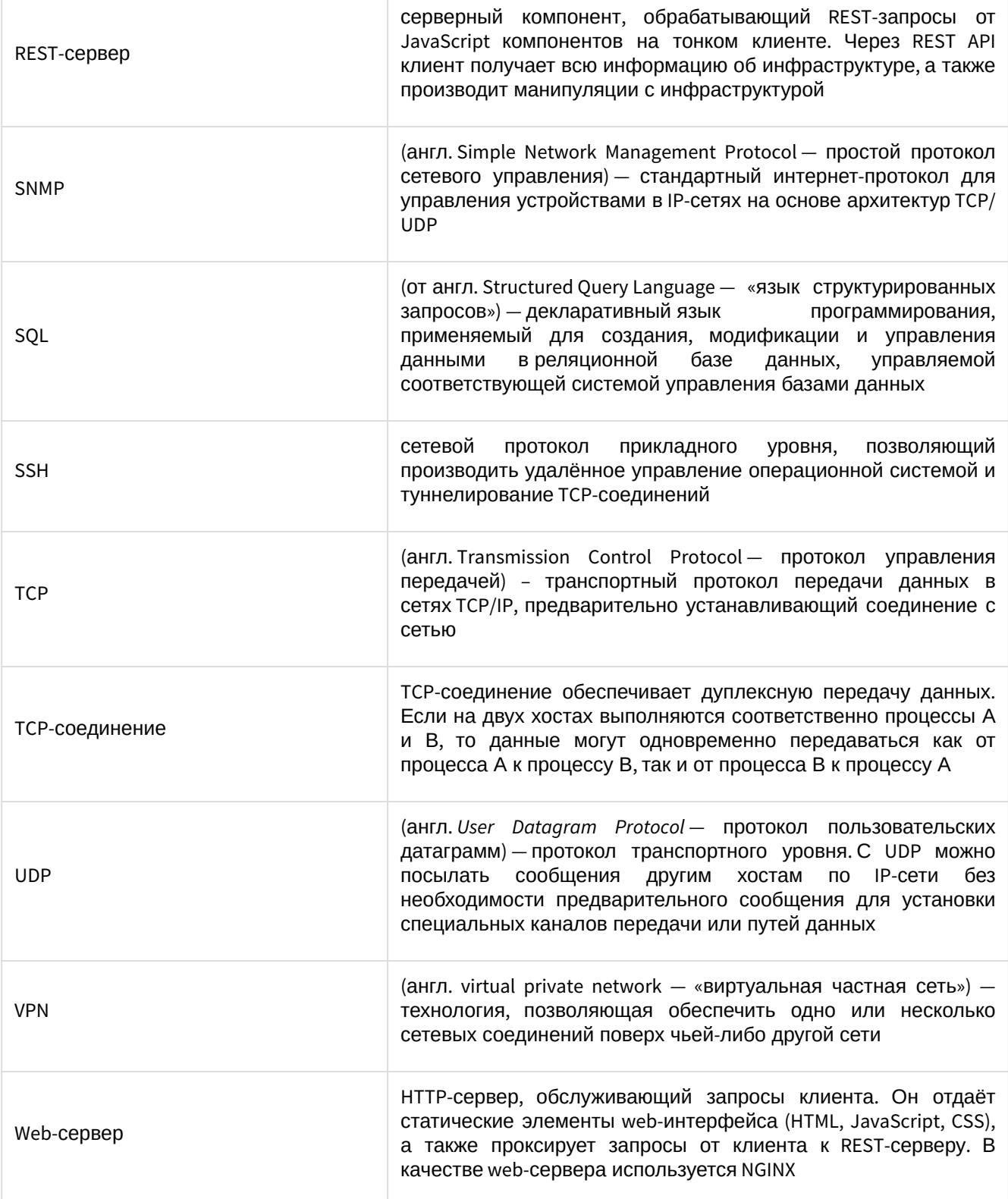

## <span id="page-23-0"></span>Перечень сокращений

В документе использованы следующие сокращения:

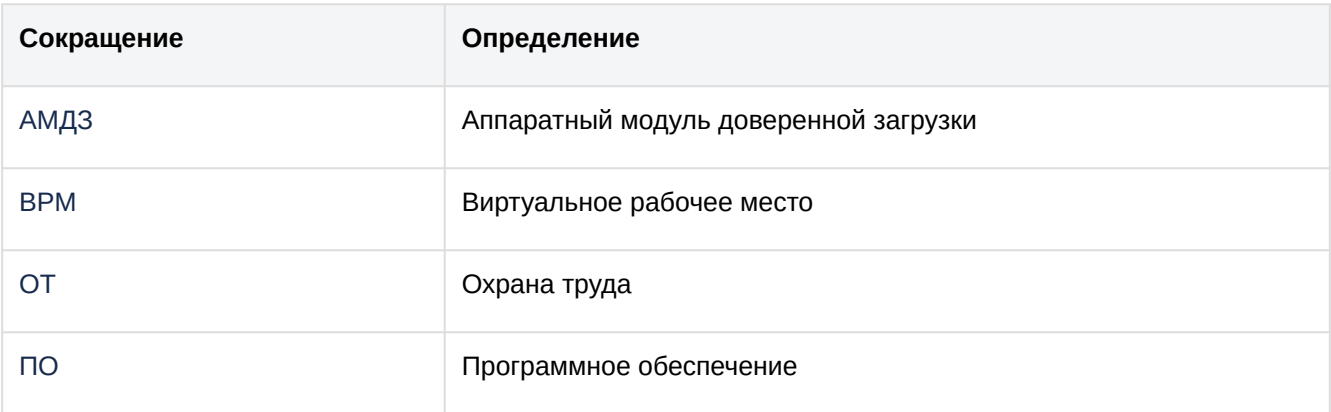

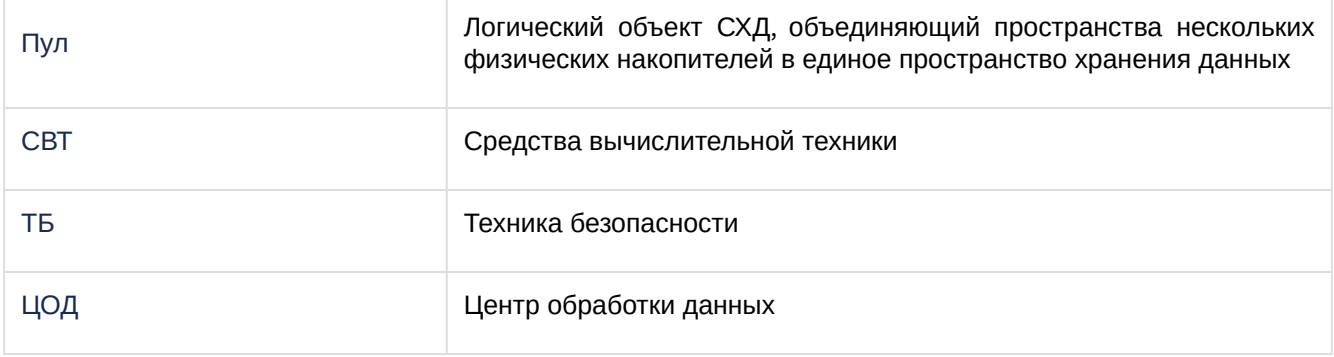